## **SCI-CONF.COM.UA**

# **MODERN RESEARCH** IN WORLD SCIENCE

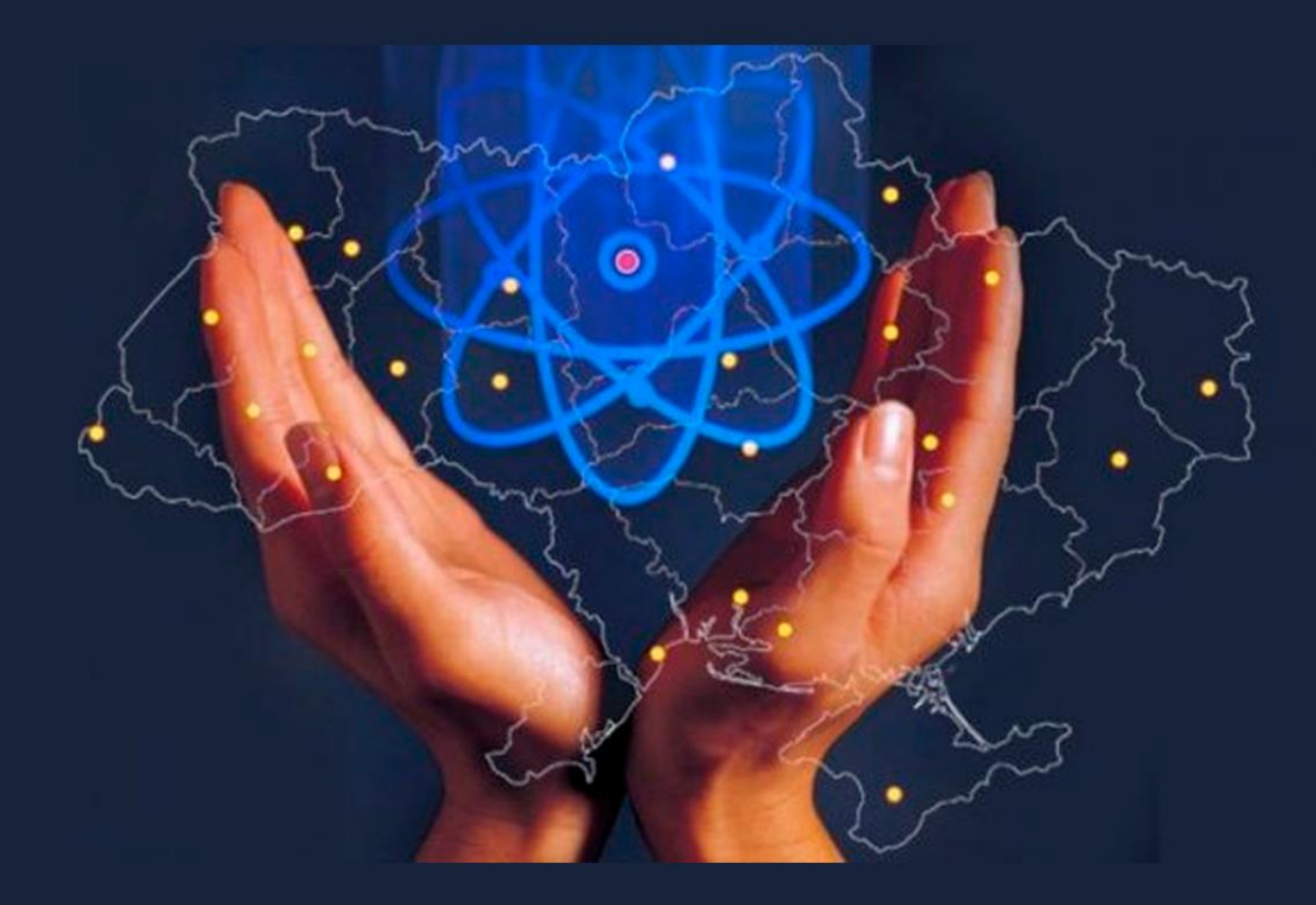

### **PROCEEDINGS OF III INTERNATIONAL SCIENTIFIC AND PRACTICAL CONFERENCE JUNE 12-14, 2022**

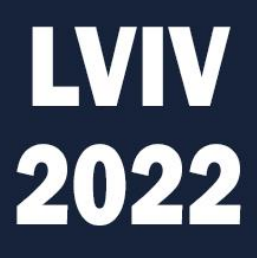

### **MODERN RESEARCH IN WORLD SCIENCE**

Proceedings of III International Scientific and Practical Conference Lviv, Ukraine 12-14 June 2022

> **Lviv, Ukraine 2022**

#### **UDC 001.1**

The 3<sup>rd</sup> International scientific and practical conference "Modern research in world science" (June 12-14, 2022) SPC "Sci-conf.com.ua", Lviv, Ukraine. 2022. 1867 p.

#### **ISBN 978-966-8219-86-3**

The recommended citation for this publication is:

*Ivanov I. Analysis of the phaunistic composition of Ukraine // Modern research in world science. Proceedings of the 3rd International scientific and practical conference. SPC "Sci-conf.com.ua". Lviv, Ukraine. 2022. Pp. 21-27. URL: [https://sci-conf.com.ua/iii-mezhdunarodnaya-nauchno-prakticheskaya-konferentsiya](https://sci-conf.com.ua/iii-mezhdunarodnaya-nauchno-prakticheskaya-konferentsiya-modern-research-in-world-science-12-14-iyunya-2022-goda-lvov-ukraina-arhiv/)[modern-research-in-world-science-12-14-iyunya-2022-goda-lvov-ukraina-arhiv/.](https://sci-conf.com.ua/iii-mezhdunarodnaya-nauchno-prakticheskaya-konferentsiya-modern-research-in-world-science-12-14-iyunya-2022-goda-lvov-ukraina-arhiv/)*

#### **Editor Komarytskyy M.L.** *Ph.D. in Economics, Associate Professor*

Collection of scientific articles published is the scientific and practical publication, which contains scientific articles of students, graduate students, Candidates and Doctors of Sciences, research workers and practitioners from Europe, Ukraine, Russia and from neighbouring coutries and beyond. The articles contain the study, reflecting the processes and changes in the structure of modern science. The collection of scientific articles is for students, postgraduate students, doctoral candidates, teachers, researchers, practitioners and people interested in the trends of modern science development.

#### **e-mail:** [lviv@sci-conf.com.ua](mailto:lviv@sci-conf.com.ua)

### **homepage:** *[https://sci-conf.com.ua](http://sci-conf.com.ua/)*

©2022 Scientific Publishing Center "Sci-conf.com.ua" ® ©2022 Authors of the articles

#### **ВИКОРИСТАННЯ ПРОГРАМНОГО СЕРЕДОВИЩА NI MULTISIM У ДИСЦИПЛИНАХ ЕЛЕКТРОТЕХНІЧНОГО СПРЯМУВАННЯ**

#### **Савьолова Ельвіра Вікторівна, Ярмолович Вікторія Ярославівна,**

старші викладачі Національний університет «Одеська політехніка» м. Одеса, Україна

**Вступ**. На сьогоднішній день дистанційне навчання стало єдиною формою здобуття освіти студентами як гуманітарної, так і технічної спеціалізації. Однак для останніх отримання практичних навичок роботи з реальною апаратурою є необхідною частиною освітнього процесу, без якої неможливо підготувати грамотного спеціаліста. Тому виникла необхідність заміни роботи студента в реальній лабораторії роботою у віртуальній лабораторії, використанні універсальної системи комп'ютерного моделювання та аналізу електричних схем різного ступеня складності, яка б:

- могла бути застосована щодо цілого ряду взаємозалежних дисциплін;

- мала простий та інтуїтивно зрозумілий інтерфейс, що дозволяє до мінімуму скоротити час на навчання роботі в системі;

- містила широку бібліотеку моделей сучасних електронних пристроїв та їх компонентів із можливістю поповнення;

- дозволяла аналізувати результати за допомогою набору віртуальних приладів, підключення, робота та лицьові панелі яких максимально відповідали їхнім реальним аналогам [1, 2, 3].

**Мета дослідження.** Мета доповіді – показати можливість та доцільність використання програмного середовища NI MULTISIM при дистанційній формі навчання для моделювання електричних кіл та вивчення властивостей їх елементів на лабораторних роботах з електротехнічних дисциплін: «Загальна електротехніка», «Теоретичні основи електротехніки», «Теорія електричних кіл та сигналів , «Основи метрології та електричних вимірювань»…

528

**Матеріали і методи.** Лабораторна робота, що виконується в середовищі NI MULTISIM, складається з трьох етапів: моделювання електричного кола, вибір та підключення необхідних для аналізу вимірювальних приладів, активізація схеми та зняття результатів аналізу [4].

Процес моделювання (створення електричної схеми) полягає у розміщенні на робочому полі компонентів (елементів електричного кола) з бібліотеки, що містить чотирнадцять розділів, кожен з яких може викликатися за допомогою іконок на панелі інструментів або через провідник компонентів (Component Browser). Серед компонентів є керовані за допомогою клавіш, зміна їх властивостей відразу позначається на результатах симуляції, що дозволяє проводити аналіз роботи електричного кола не тільки в усталеному, а й перехідному режимах роботи [5, 6].

Аналіз результатів моделювання може проводитись за допомогою вбудованих засобів. Після моделювання створюється масив даних отриманого рішення, які можна переглядати у вигляді графіка у вікні графобудівника «Grapher». Доступ до засобів здійснюється через меню Simulate  $\rightarrow$  Analyses  $\rightarrow$ Transient Analysis та меню Simulate  $\rightarrow$  Postprocessor.

Однак найпростіший спосіб побачити та проаналізувати результати моделювання – підключити віртуальні прилади (інструменти) та задати їм параметри реальних пристроїв. Інструменти (амперметри, вольтметри, мультиметр, ватметр, осцилографи, генератори сигналів, мережеві аналізатори і частотні графобудівники) виглядають подібно до своїх реальних аналогів (рис. 1), так само встановлюються, вимірюють і показують результат вимірювання подібно до реальних лабораторних приладів.

У наборі інструментів Multisim є моделі реально існуючих приладів, наприклад Tektronix TDS 2024 Oscilloscope (рис. 2). Вони виглядають і діють відповідно до технічного опису виробника.

529

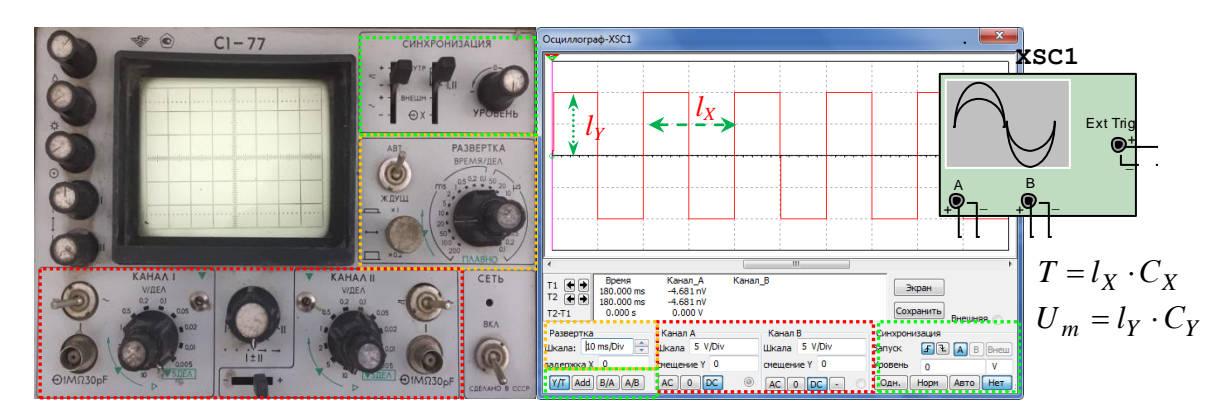

**Рис. 1. Лицьова панель С1-77 та панель двоканального осцилографа**

#### **MULTISIM**

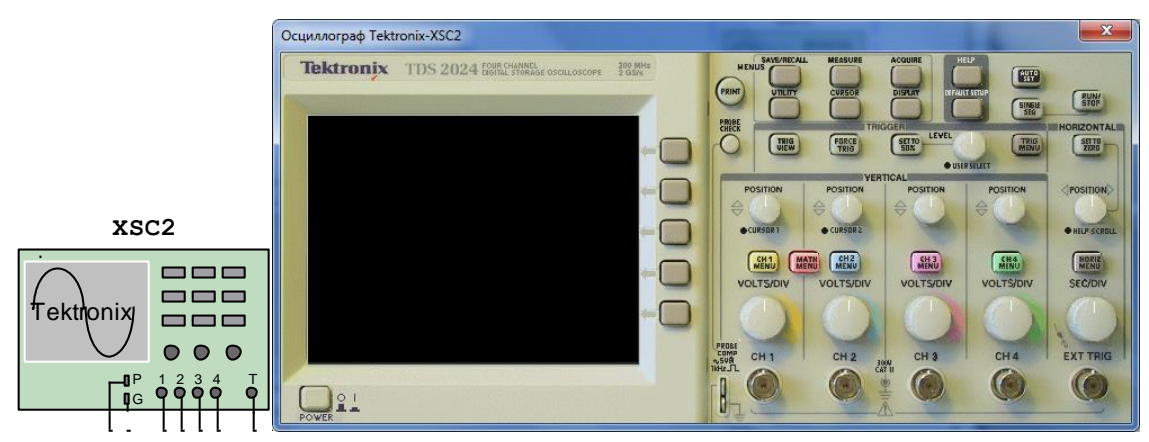

**Рис. 2. Панель осцилографа Tektronix TDS 2024**

Крім того, є можливість імпортування власних інструментів з графічного оточення LabVIEW [1, 2].

**Результати та обговорення.** Орієнтування віртуальної лабораторії Multisim на вивчення дисциплін електротехнічного спрямування дозволяє моделювати електричні кола постійного, змінного однофазного та трифазного струмів, кіл з періодичними несинусоїдальними сигналами, дослідити усталений та перехідний режими роботи електричного кола.

Наприклад, на рис. 3 представлена модель для дослідження властивостей електричного кола змінного струму з двома джерелами Е.Р.С., у якій для вимірювання струмів використовується елемент «пробник», що полегшує графічне зображення та покращує читабельність; для виміру напруги на будьякій ділянці – мультиметр. Напрямок пробника встановлено по розрахунковому умовно-позитивному напрямку струму кожної вітки. Так як фазометра в наборі

елементів MULTISIM немає, початкова фаза напруги  $\psi_u$  на ділянці кола визначається за допомогою двоканального осцилографа:

$$
\psi_u = \psi_e + \phi,
$$

де  $\psi$  – початкова фаза джерела, щодо якого вимірюється кут зсуву фаз  $\varphi$ . Значення ф розраховується за показаннями осцилографа:

$$
\varphi = 360 \cdot \Delta t / T,
$$

де Δt – часовий інтервал, який визначається за осцилограмами напруги на ділянці та Є.Р.С.; *T –* період зміни напруги, що живить електричне коло.

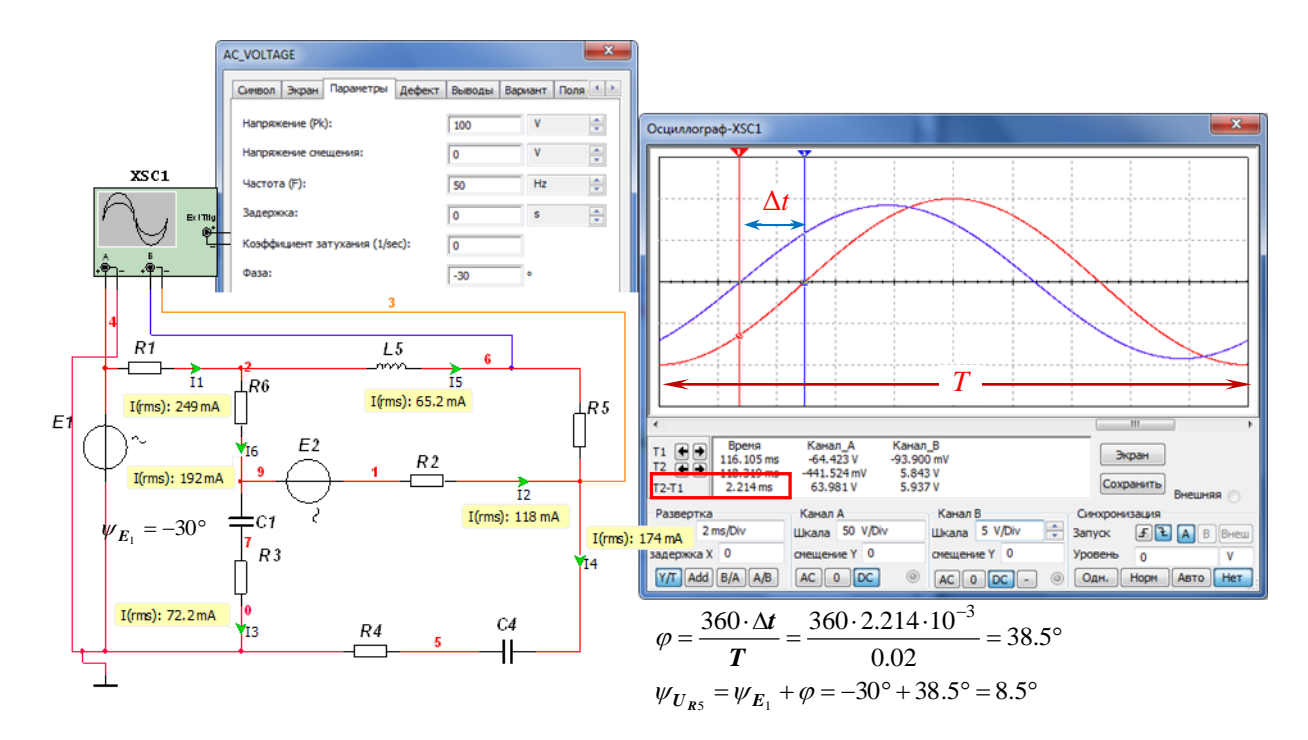

**Рис. 3. Схема електричного кола змінного струму з двома джерелами Е.Р.С**

З використанням цих самих інструментів можна організувати аналіз трифазного кола з подальшою побудовою векторних діаграм (рис. 4).

Ця модель, але тільки з іншими приладами може використовуватися в лабораторній роботі з курсу «Основи метрології та електричних вимірювань» для вимірювання активної та реактивної потужності (рис. 5).

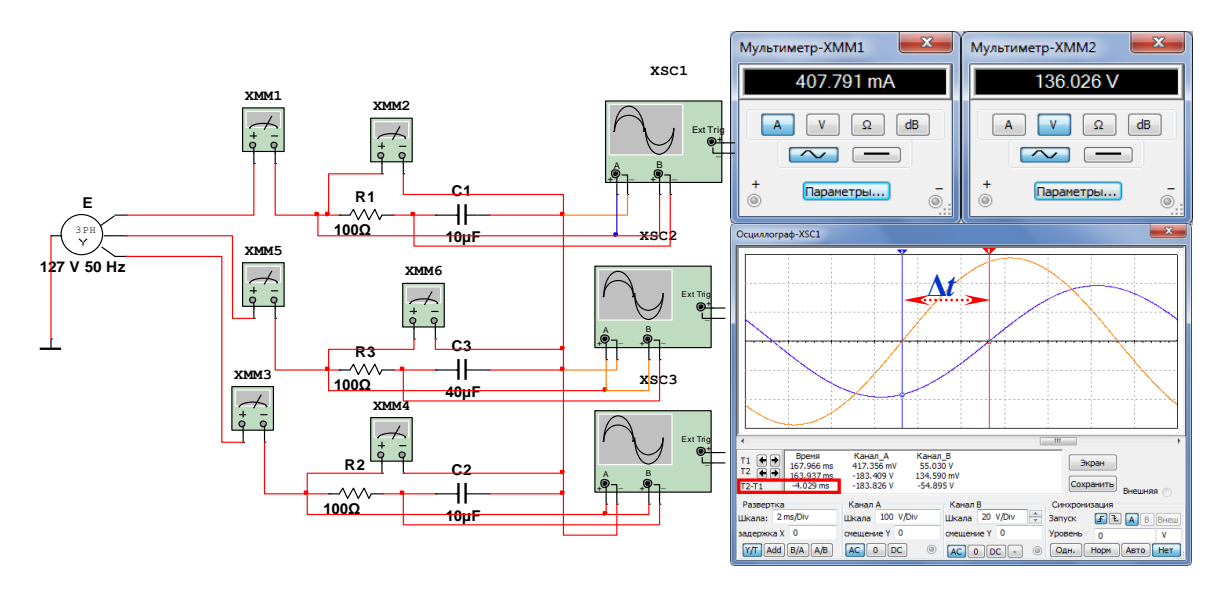

**Рис. 4. Схема дослідження трифазного електричного кола**

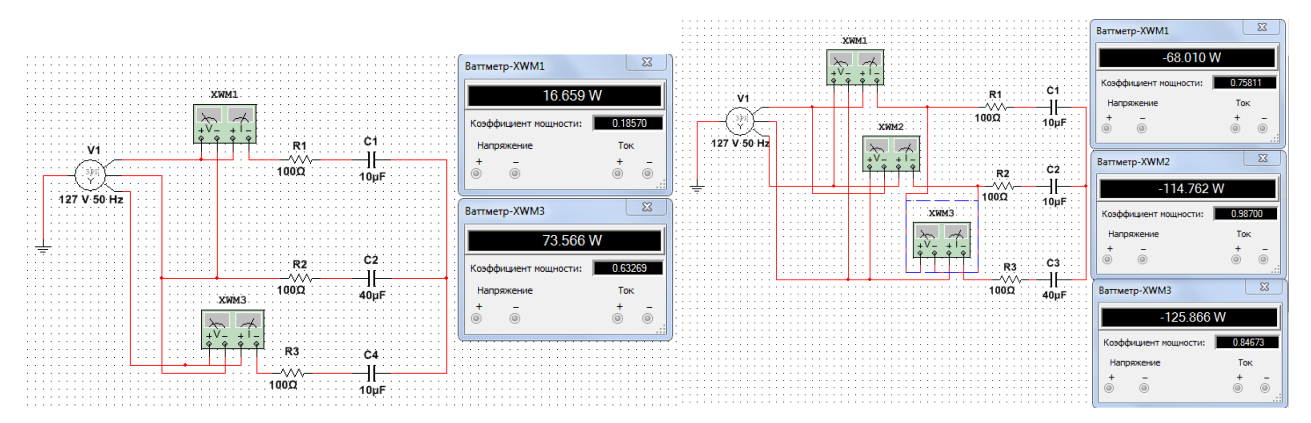

**Рис. 5. Схеми вимірювання активної та реактивної потужності в трифазному електричному колі зворотної та прямої послідовності фаз**

Подібність лицьових панелей та функціональних можливостей реального осцилографа та осцилографа MULTISIM дозволяє вимірювати параметри електричних сигналів у режимах лінійної (рис. 1, рис. 3) та кругової розгортки.

Вимірювання миттєвого значення напруги і часових параметрів (періоду, частоти, кута фазового зсуву) проводиться в режимі лінійної розгортки за розмірами зображення параметра, що вимірюється, на екрані з урахуванням значень коефіцієнтів відхилення (ціна поділки сітки екрана по вертикалі)  $C_Y$  і розгортки по горизонталі  $C_X$  (час/поділка).

Для вимірювання частоти і кута фазового зсуву можна також промоделювати режим кругової (синусоїдальної) розгортки. На рис. 6 показано схему вимірювання частоти методом порівняння - методом фігур Ліссажу. На

затискачі каналу А подається сигнал від джерела зразкової частоти, В невідомої (втричі більшої для цього випадку). Режим кругової розгортки вибирається кнопками А/В та В/А. У режимі А/В по вертикалі відтворюється сигнал каналу А, по горизонталі – В, у режимі В/А – навпаки.

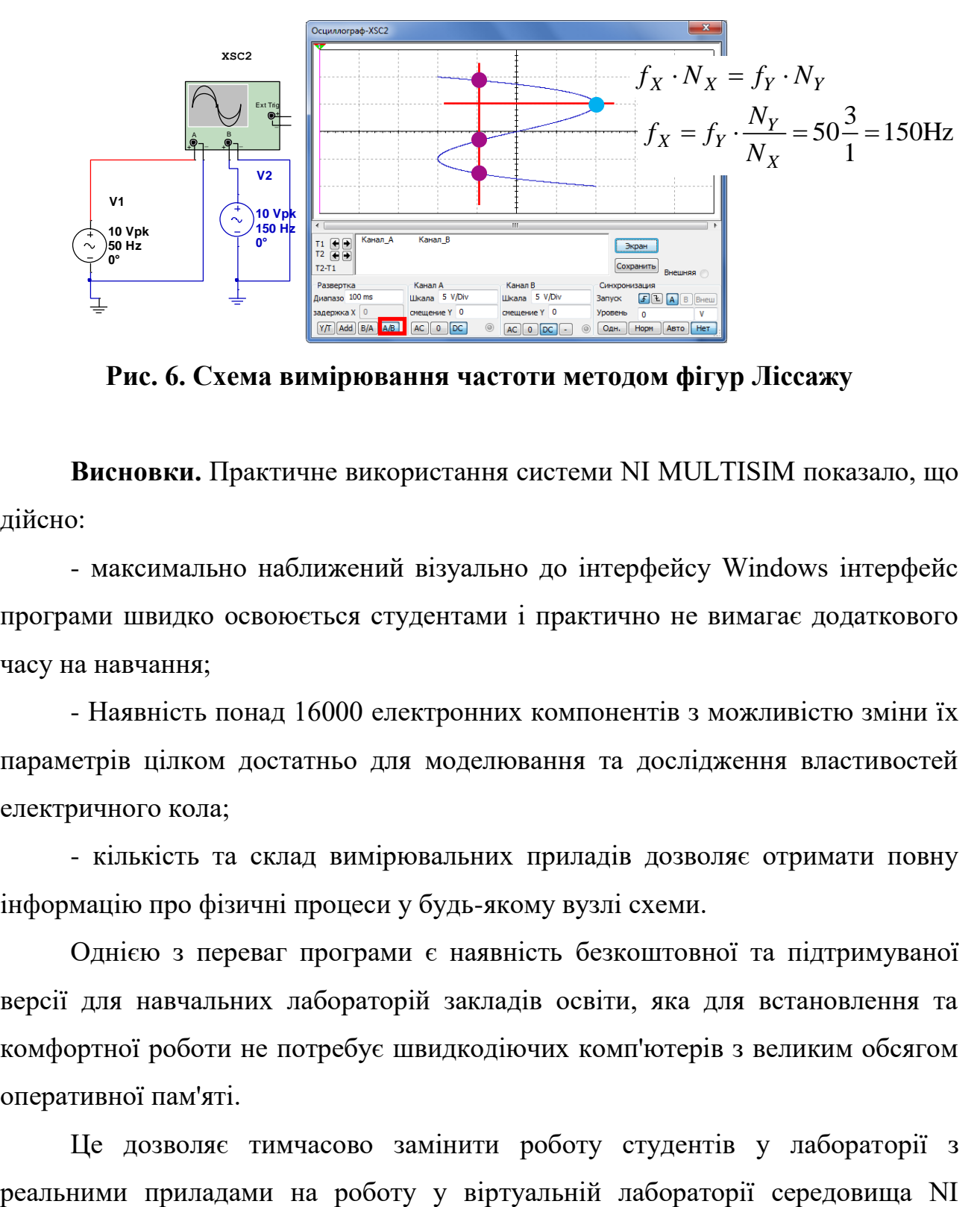

**Рис. 6. Схема вимірювання частоти методом фігур Ліссажу**

**Висновки.** Практичне використання системи NI MULTISIM показало, що дійсно:

- максимально наближений візуально до інтерфейсу Windows інтерфейс програми швидко освоюється студентами і практично не вимагає додаткового часу на навчання;

- Наявність понад 16000 електронних компонентів з можливістю зміни їх параметрів цілком достатньо для моделювання та дослідження властивостей електричного кола;

- кількість та склад вимірювальних приладів дозволяє отримати повну інформацію про фізичні процеси у будь-якому вузлі схеми.

Однією з переваг програми є наявність безкоштовної та підтримуваної версії для навчальних лабораторій закладів освіти, яка для встановлення та комфортної роботи не потребує швидкодіючих комп'ютерів з великим обсягом оперативної пам'яті.

Це дозволяє тимчасово замінити роботу студентів у лабораторії з

MULTISIM, а надалі ефективно використовувати, вводячи елементи моделювання як у лабораторний практикум, так і при виконанні розрахунковографічних робіт.

#### **ПЕРЕЛІК ПОСИЛАНЬ:**

1. National Instruments, Multisim. Руководство пользователя [Electronic resource] Режим доступу: <http://www.twirpx.com/file/2084021/>

2. National Instruments. Введение в Multisim. Трѐхчасовой курс. [Electronic resource] Режим доступу: <http://www.twirpx.com/file/2084021/>

3. Маланчук Є.З.. Моделювання та аналіз цифрових схем. Підручник / Є.З. Маланчук, В.В. Макаренко, В.М. Співак, Г. Г. Власюк, А.В. Рудик. – Рівне: НУВГП, 2018. – 463 с.

4. Методичні вказівки до лабораторних робіт з курсу «Основи електроніки», для студентів спеціальності 152 «Метрологія та інформаційновимірювальна техніка» у тому числі іноземних студентів. / Уклад. І.В. Григоренко, М.В. Трохін, Є.А. Борисенко – Харків: НТУ «ХПІ», 2018.– 87 с.– Рос. Мовою

5. Циганчук В. В. Дослідження перехідних процесів в лінійних електричних колах з використанням програмного продукту MULTISIM 10. *Актуальные научные исследования в современном мире*. Переяслав. 2021. Вип. 6(74) ч. 6. С. 139-145. URL: https://drive.google.com/file/d/1 uit4o6x39Fowv6qXrhi9bAyS5iu5JOq/view

6. Практична електротехніка. Посібник для виконання лабораторних і практичних робіт з курсу «Основи теорії електричних кіл та сигналів» на основі віртуальної лабораторії Multisim. Частина І / В.М. Рябенький, В.С. Буряк. – Миколаїв: НУК, 2016. – 164 с.

534